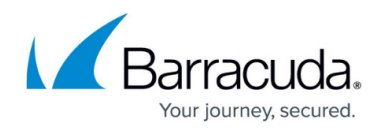

# **CloudGen Access User Directory Connector**

#### <https://campus.barracuda.com/doc/93201549/>

This program retrieves users and groups from multiple sources and syncs them into a CloudGen Access tenant. Multiple user sources are available, and there are specific configuration steps depending on which ones you use. The user sources for a connector are activated through the CloudGen Access Console.

### **Installing a Connector**

The first step to configure a User Directory connector is to create one in the **CloudGen Access Enterprise Console > Settings > User directories** section. This step will return a secret token in the form of a URL that needs to be passed to the connector configuration. To add a user directory, see [Add User Directory.](http://campus.barracuda.com/doc/96015511/)

This program utilizes the same configuration system as the CloudGen Proxy Orchestrator, so all options can be configured using command-line arguments, environment variables, docker secrets, AWS SSM, etc. Click [here](http://campus.barracuda.com/doc/93201555/) for more information on parameters.

A connector can be installed on a CentOS using RPMs, or any Debian-based OS. It can also be run directly on any modern Linux (it is a single static binary), or using a docker container.

The only mandatory configuration parameter is the enrollment token, which you obtain from the CloudGen Console when you create a new User Directory.

Continue with [How to Install the CloudGen Access User Directory Connector.](http://campus.barracuda.com/doc/96020068/)

#### **Sources**

This program allows you to sync using multiple different directory sources:

- [Google Suite](http://campus.barracuda.com/doc/96017455/)
- [Okta Directory](http://campus.barracuda.com/doc/96019602/)
- [Azure AD](http://campus.barracuda.com/doc/96019608/)
- [LDAP/MSAD](http://campus.barracuda.com/doc/96019612/)

Depending on the source(s) used, you will need to provide some extra information (such as the address of an LDAP server, for example).

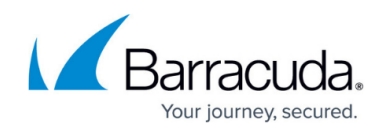

## Barracuda CloudGen Access

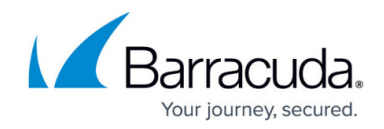

© Barracuda Networks Inc., 2022 The information contained within this document is confidential and proprietary to Barracuda Networks Inc. No portion of this document may be copied, distributed, publicized or used for other than internal documentary purposes without the written consent of an official representative of Barracuda Networks Inc. All specifications are subject to change without notice. Barracuda Networks Inc. assumes no responsibility for any inaccuracies in this document. Barracuda Networks Inc. reserves the right to change, modify, transfer, or otherwise revise this publication without notice.